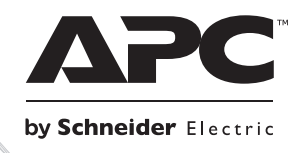

# Установка и эксплуатация Smart-UPSTM Источник бесперебойного

## питания

SURTD3000XLI SURTD5000XLI

220/230/240 B~

Монтаж в вертикальный корпус/стойку 3U

## **Smart-UPSTM RT**

## **Источник бесперебойного питания SURTD 3000/5000 ВА 200–240 В~ Монтаж в вертикальный корпус/стойку 3U Русский**

RU 990-2690C-002 07/2014

## **ВВЕДЕНИЕ**

Устройство APCTM компании Schneider Electric Smart-UPSTM RT - это

высокопроизводительный источник бесперебойного питания (ИБП). Данный ИБП обеспечивает защиту электронного оборудования от перерывов в сетевом энергоснабжении, падения напряжения в сети, кратковременных нарушений подачи электроэнергии и скачков напряжения и тока, небольших колебаний напряжения в электросети и крупных возмущений энергосистемы. ИБП также обеспечивает подачу резервного питания от батареи к подключенному оборудованию до возвращения сетевого питания на безопасный уровень или до полного разряда батареи.

Текст данного руководства пользователя содержится на прилагаемом компакт-диске с документацией, а также на веб-сайте APC by Schneider Electric по адресу www.apc.com.

## **УСТАНОВКА**

#### **Перед началом установки ИБП изучите Руководство по технике безопасности.**

#### *Распаковка*

Проверьте ИБП при получении. В случае обнаружения повреждений уведомите об этом транспортное агентство и дилера.

Упаковка подлежит переработке и повторному использованию; сохраните ее для повторного использования или ликвидируйте надлежащим образом.

Проверьте полноту комплектации:

- ИБП (с отключенным блоком батарей)
- Передняя панель
- Стандартный комплект ИБП, в который входят:
	- Документация на изделие
	- Компакт-диск с руководствами пользователя для Smart-UPS RT
	- Гарантийные обязательства
- *Модели XLT/XLI/XLTW*: Компакт-диск с программным обеспечением PowerChute®
- Последовательный кабель
- *Модели XLI на 3000 ВА:* два выходных кабеля питания, два входных кабеля питания
- *Модели на 3000 ВА:* панель-алаптер для платы сетевого управления
- *Модели XLI на 5000 ВА*: четыре выходных кабеля питания, документация адаптер сетевого управления

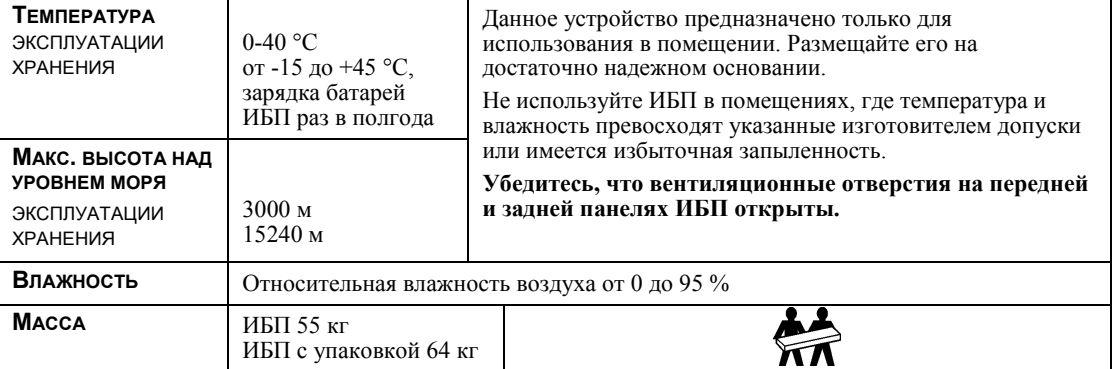

#### *Технические характеристики*

### *Внутреннее и внешнее подключение ИБП*

#### *ТОЛЬКО МОДЕЛИ XLI НА 5000 ВА: ИНСТРУКЦИИ ПО ЭЛЕКТРОМОНТАЖУ*

- Электромонтаж должен производиться квалифицированным электриком.
- Установите магнитный автоматический выключатель на 30/32 А в распределительном электрощите.
- Следуйте всем государственным и местным электротехническим правилам и нормам.
- Используйте кабель 10 AWG (сечение 5 мм<sup>2</sup>).
- 1. Выключите автоматический выключатель на распределительном электрощите.
- 2. Снимите съемную входную панель.
- 3. Снимите круглые заглушки.

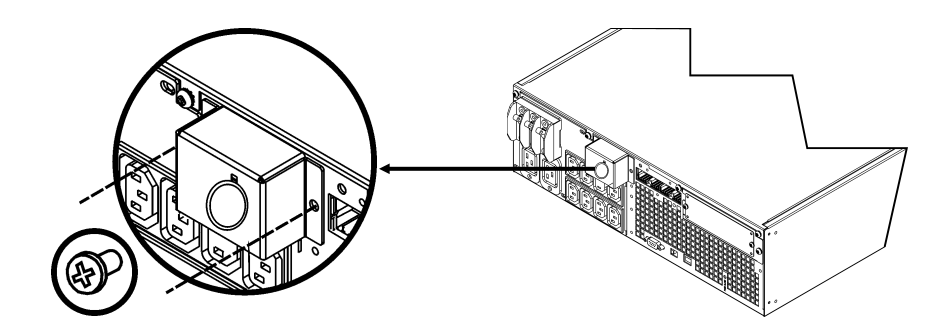

4. Проведите кабель 10 AWG (сечением 5 мм<sup>2</sup>) через съемную панель и подключите его к контактной колодке (зеленый: земля, коричневый: фаза, голубой: нейтраль). Используйте соответствующую антидеформационную пластину (не входит в комплект поставки).

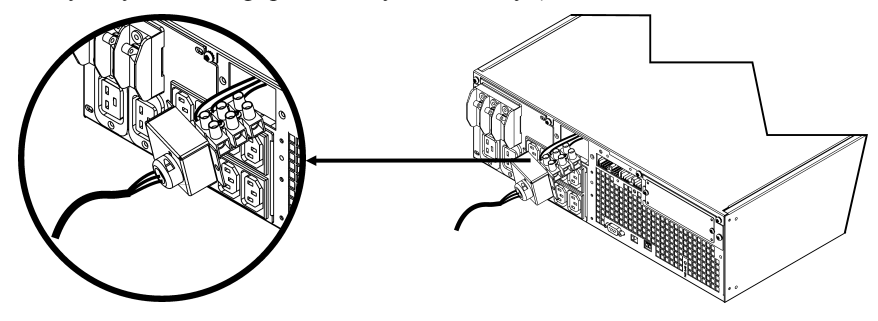

- 5. Включите автоматический выключатель на распределительном электрощите.
- 6. Проверьте напряжение сети.
- 7. Установите на место съемную панель.

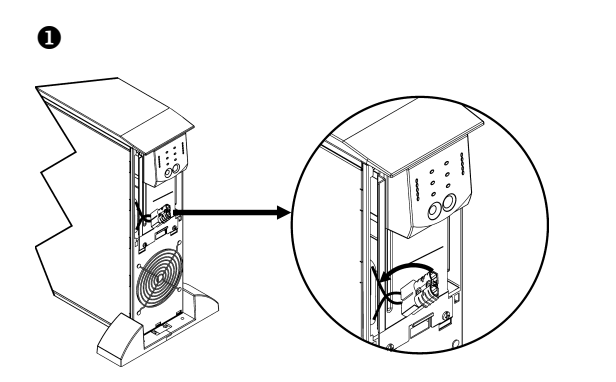

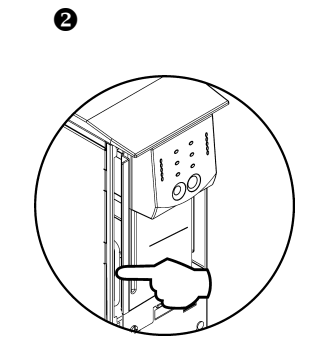

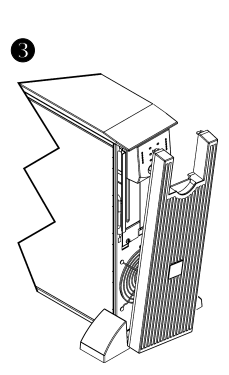

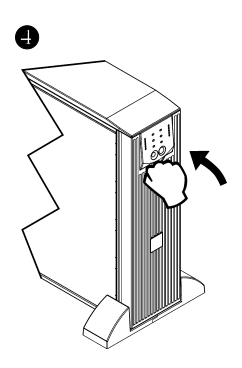

#### *ОСНОВНЫЕ РАЗЪЕМЫ*

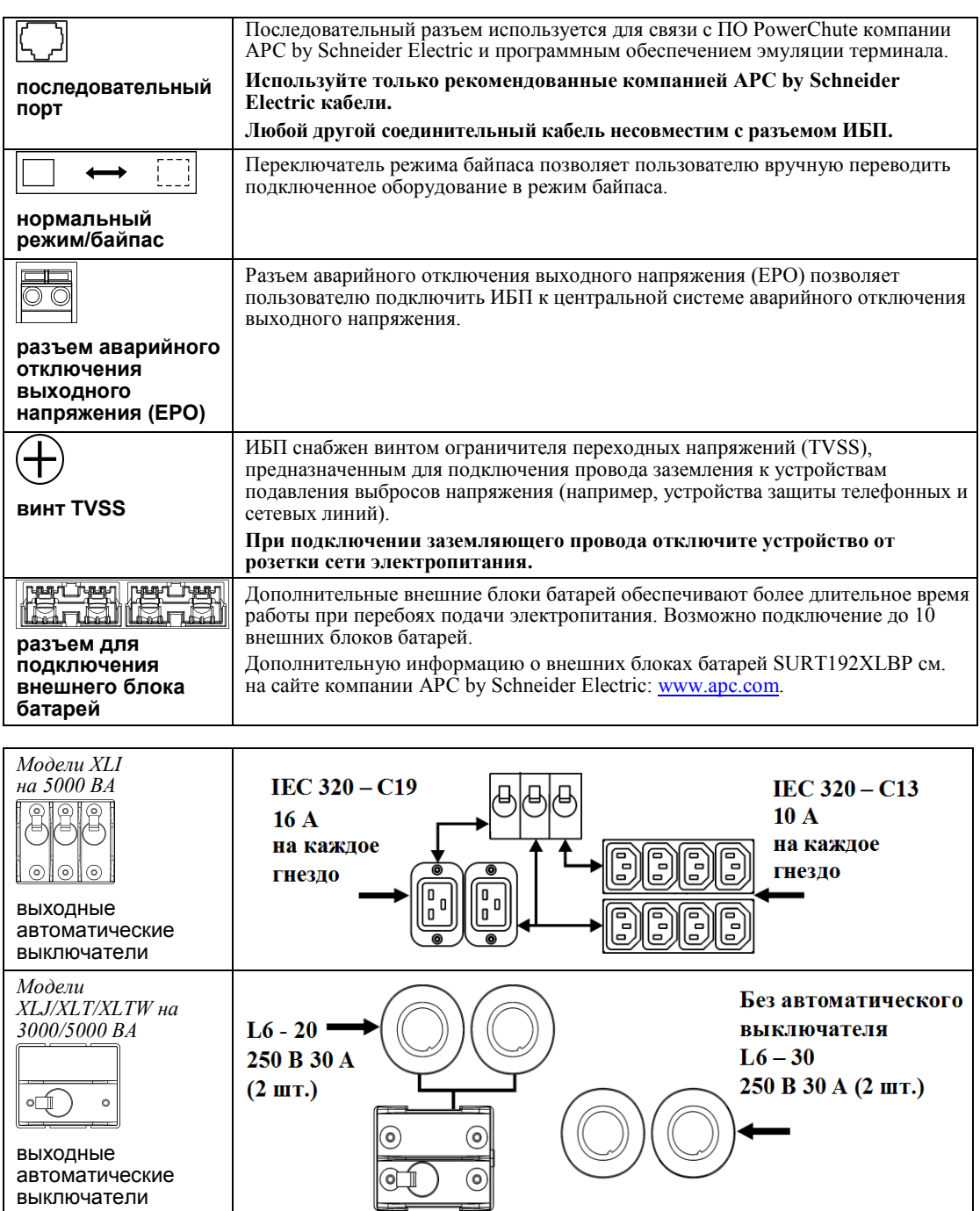

#### *ПОДСОЕДИНЕНИЕ ПИТАНИЯ И ОБОРУДОВАНИЯ К ИБП*

- 1. Подключите оборудование к ИБП (кабели не входят в комплект поставки моделей XLJ/ XLT/XLTW).
- 2. **Старайтесь не использовать удлинители.**
	- *Модели XLJ/XLT/XLI/XLTW на 3000 ВA и XLJ/XLT/XLTW на 5000 ВA:* С помощью кабеля питания подключайте ИБП только к двухполюсной трехпроводной электрической розетке с заземляющим контактом.
	- *Модели XLJ на 5000 ВА:* Чтобы ИБП обеспечивал полную выходную мощность 5000 ВА, квалифицированный электрик должен отсоединить входной разъем и подключить ИБП жестким монтажом к соответствующему распределительному щиту.
- 3. Включите все подключенное оборудование. При использовании ИБП в качестве главного выключателя питания проверьте, что все подключенное к ИБП оборудование включено (выключатели в положении "ON"). Оборудование будет обесточено до тех пор, пока не будет включен ИБП.
- 4. Для включения питания ИБП нажмите кнопку  $\overline{\text{test}}$  на передней панели.
	- Когда ИБП подключен к сети, производится зарядка его аккумуляторной батареи. В течение первых трех часов работы в нормальных условиях батарея заряжается до 90 % емкости. Во время этого начального периода зарядки *не следует ожидать* полного времени автономной работы от батареи.
- 5. Для обеспечения дополнительной безопасности компьютерной системы установите управляющее программное обеспечение PowerChute® *Server* Smart-UPS.

#### *ДОПОЛНИТЕЛЬНОЕ ОБОРУДОВАНИЕ*

Перечень имеющихся в наличии дополнительных компонентов см. на сайте APC by Schneider Electric: [www](http://www.apc.com/).apc.com.

- Внешний блок батарей SURT192XLBP
- **Комплект направляющих SURTRK2**
- Изолирующий трансформатор
- Сервисная байпасная панель

## **ЭКСПЛУАТАЦИЯ**

085% O<sub>68%</sub> O<sub>51%</sub> O<sub>34</sub>% O<sub>17%</sub>

 $\Box$ 

Нагрузка *ИНДИКАТОРЫ НА ПЕРЕДНЕЙ ПАНЕЛИ SMART-UPS RT* Заряд батареи

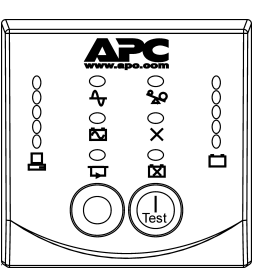

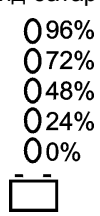

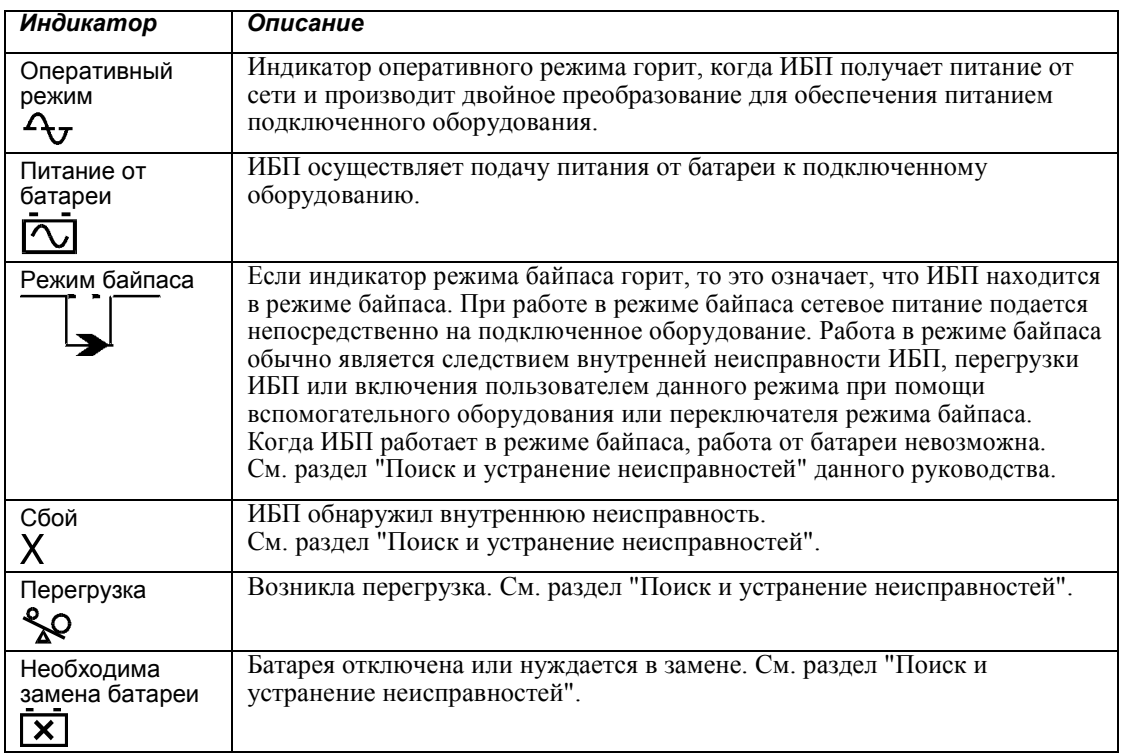

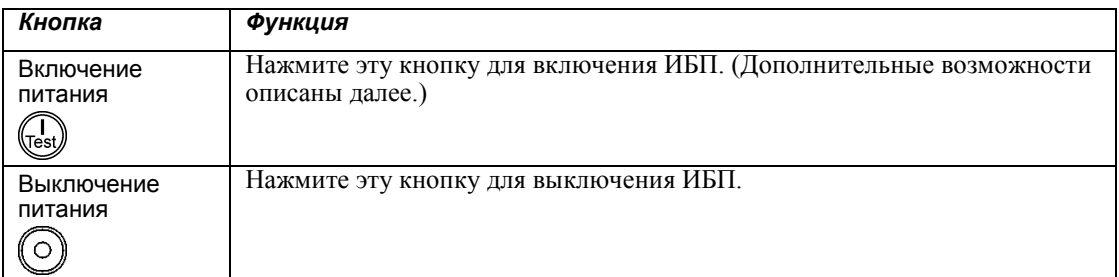

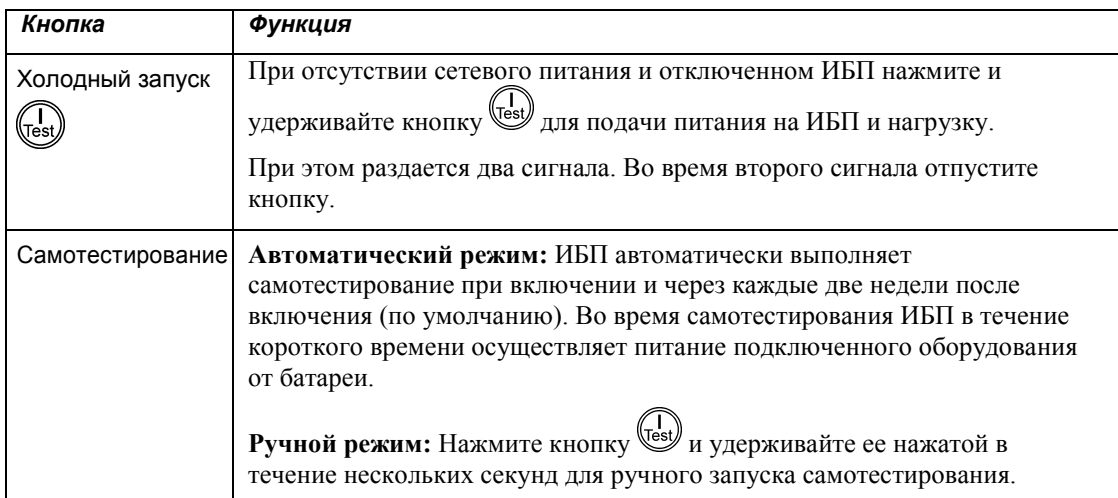

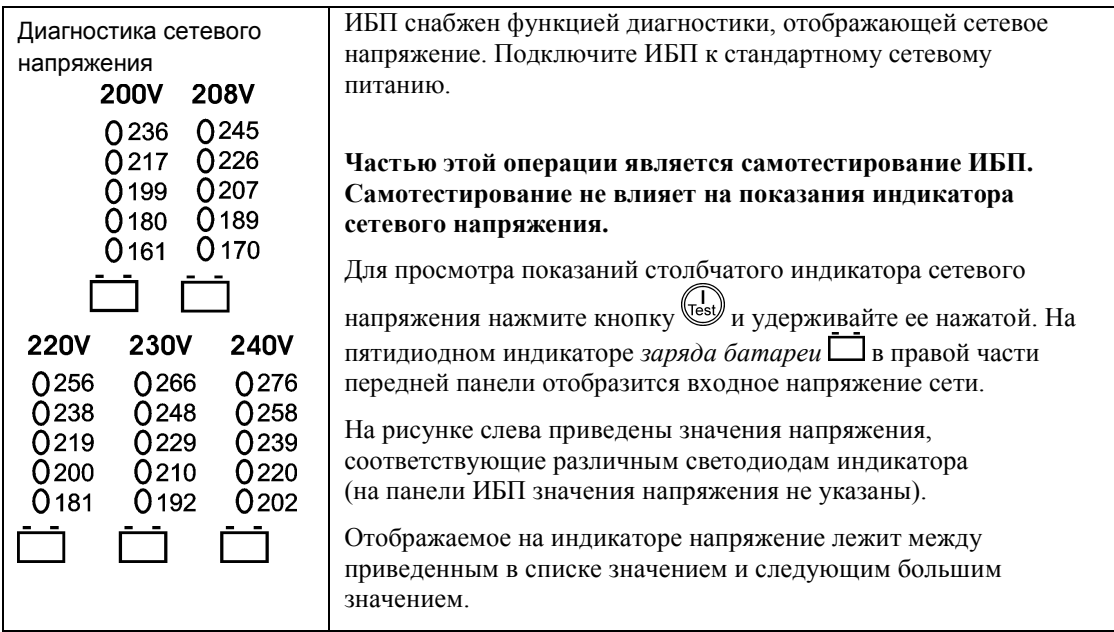

## **ПАРАМЕТРЫ, НАСТРАИВАЕМЫЕ ПОЛЬЗОВАТЕЛЕМ**

ПРИМЕЧАНИЕ: ПАРАМЕТРЫ ЗАДАЮТСЯ С ПОМОЩЬЮ ПРОГРАММЫ POWERCHUTE (ВХОДИТ В КОМПЛЕКТ ПОСТАВКИ), ВСПОМОГАТЕЛЬНЫХ ПЛАТ, ВСТАВЛЯЕМЫХ В РАЗЪЕМ SMART SLOT (ДОП. УЗЕЛ), ИЛИ В РЕЖИМЕ ТЕРМИНАЛА.

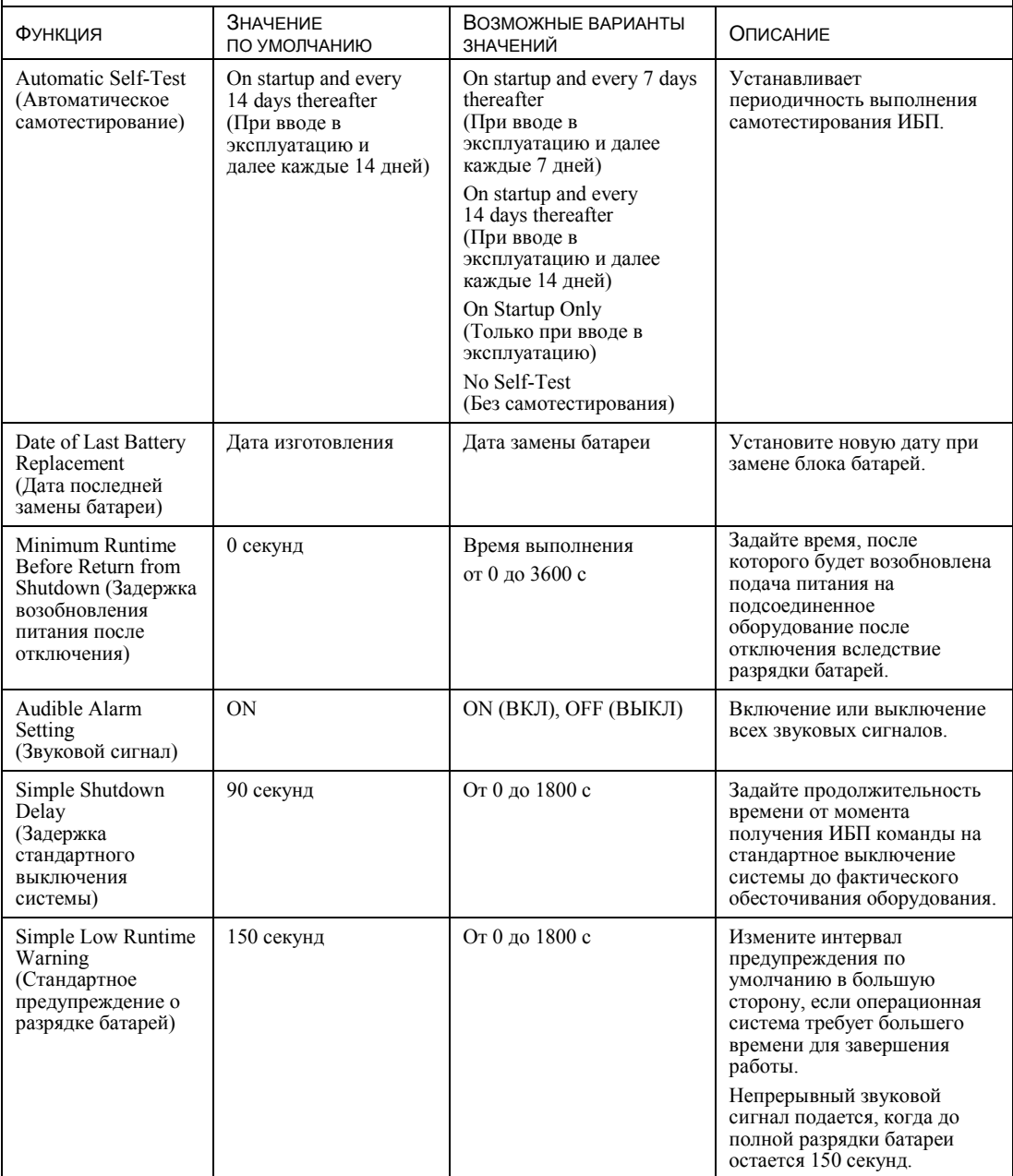

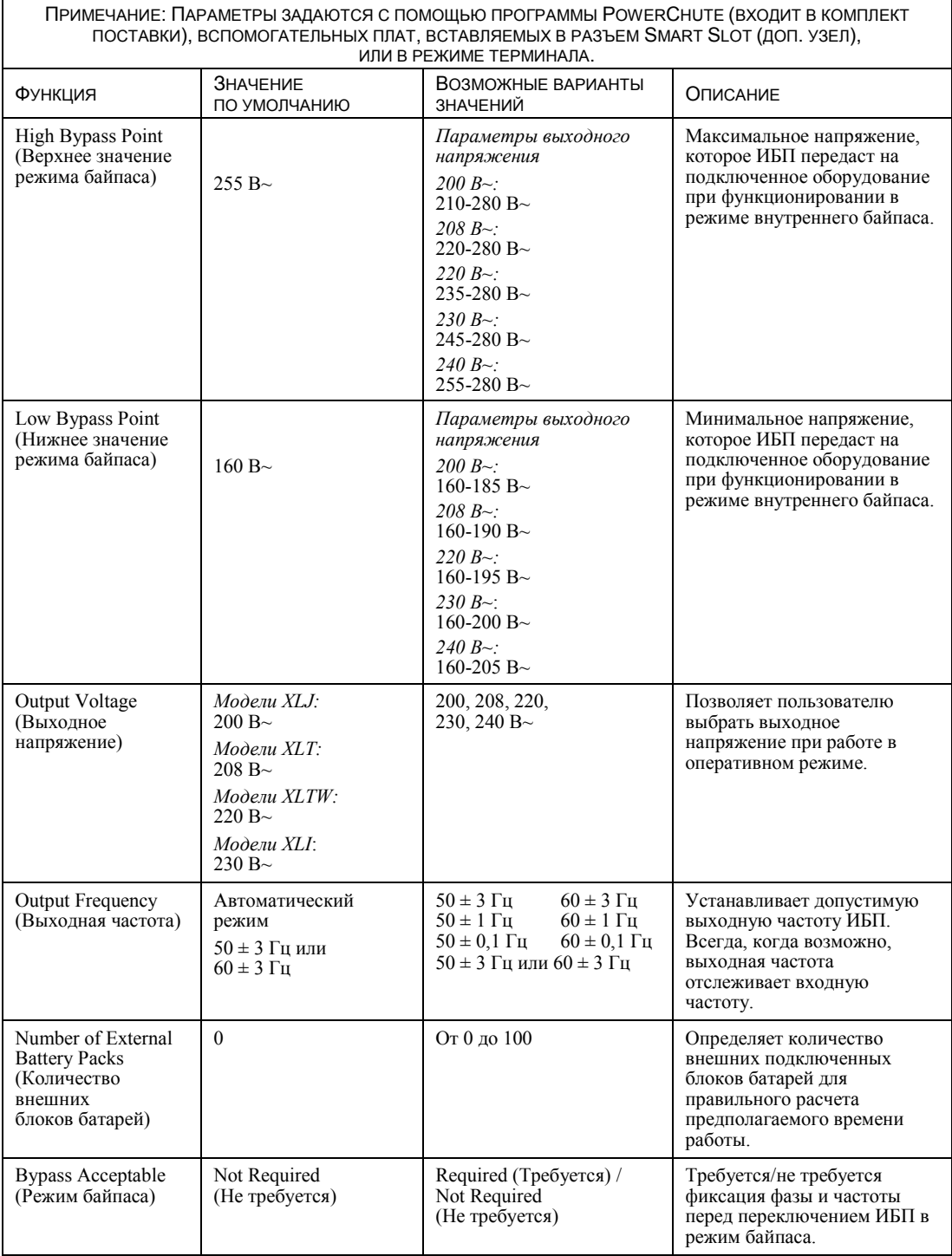

#### *ПОДКЛЮЧЕНИЕ МОДУЛЯ АВАРИЙНОГО ОТКЛЮЧЕНИЯ ВЫХОДНОГО НАПРЯЖЕНИЯ (EPO)*

Выходное напряжение может быть экстренно отключено замыканием выключателя EPO.

**При монтаже модуля EPO соблюдайте требования государственных и местных электротехнических правил и норм.**

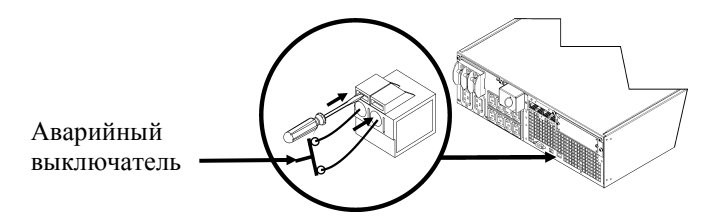

Выключатель EPO использует питание ИБП для работы с автоматическими выключателями, не снабжаемыми электроэнергией.

Цепь EPO является цепью класса 2 (стандарты UL, CSA) и цепью SELV (стандарт МЭК).

Как цепи класса 2, так и цепи SELV должны быть изолированы от всех первичных цепей. Не подключайте другие цепи к контактной колодке выключателя EPO, если они не являются цепями класса 2 или цепями SELV.

Если класс цепи невозможно точно определить, используйте переключатель с замыканием контактов.

Используйте один из нижеперечисленных кабелей для подключения ИБП к выключателю EPO:

- CL2: кабель Класса 2 общего назначения
- CL2P: пожаростойкий кабель для использования в коробах, вентиляционных камерах и других местах, служащих для вентиляции.
- CL2R: вертикальный кабель для прокладки в шахтах между этажами.
- CLEX: кабель ограниченного применения для использования в жилых помещениях и кабельных каналах.
- Для установки в Канаде: используйте только кабель, сертифицированный Канадской ассоциацией стандартов (CSA), тип ELC (управляющий низковольтный кабель).

#### РЕЖИМ ТЕРМИНАЛА ДЛЯ НАСТРОЙКИ ПАРАМЕТРОВ ИБП

Модели на 3000 ВА:

Режим терминала представляет собой интерфейс на основе меню, позволяющий пользователю сконфигурировать ИБП без использования ПО PowerChute или дополнительной платы сетевого управления.

Подключите последовательный кабель к последовательному порту на задней панели ИБП.

Если программа PowerChute не установлена, пропустите шаги 1 и 7.

- 1. Для пользователей Windows: ЗАВЕРШИТЕ работу программы PowerChute Server, для чего проделайте следующие шаги:
	- С рабочего стола перейдите в меню Пуск => Настройки => Панель управления =>  $\bullet$ Средства администрирования => Службы.
	- Выберите APC PowerChute Server, щелкните правой кнопкой мыши и выберите Stop.
- 1а. Для пользователей Linux: ЗАВЕРШИТЕ работу программы PowerChute Server, для чего проделайте следующие шаги:
	- $\bullet$ Перейдите в директорию /etc/init.d.
	- $\bullet$ Выполните команду ./PowerChute stop.
- Запустите программу терминала (например HyperTerminal). 2.
	- С рабочего стола перейдите в меню Пуск => Программы => Стандартные =>  $C<sub>B43b</sub> \Rightarrow HyperTerminal.$
- 3. Два раза щелкните на значке HyperTerminal.
	- Выберите имя и значок. Не обращайте внимания на сообщение "...must install a modem" (необходимо установить модем), если оно появится. Щелкните "ОК".
	- Выберите СОМ-порт, соединенный с ИБП. Параметры настройки порта:  $\bullet$ 
		- $\checkmark$  $6 \mu m/c - 9600$
		- $\checkmark$  биты данных 8
		- четность нет  $\checkmark$
		- $\checkmark$ стоповые биты - 1
		- $\checkmark$ управление потоком - нет
	- Нажмите "ENTER"
- 4. Нажмите "1" для изменения настроек ИБП.
- $\sim$ Следуйте появляющимся подсказкам.
- 6. Закройте программу терминала.
- 7. Для пользователей Windows: ЗАПУСТИТЕ программу PowerChute Server, для чего проделайте следующие шаги:
	- С рабочего стола перейдите в меню Пуск => Настройки => Панель управления =>  $\bullet$ Средства администрирования => Службы.
	- Выберите APC PowerChute Server, щелкните правой кнопкой мыши и выберите Start.
- 7а. Для пользователей Linux: ЗАПУСТИТЕ программу PowerChute Server, для чего проделайте следующие шаги:
	- Перейдите в директорию /etc/init.d.
	- Выполните команду ./PowerChute start.

#### Модели на 5000 ВА:

Режим терминала представляет собой интерфейс на основе меню, позволяющий пользователю сконфигурировать ИБП без использования ПО PowerChute или установленных интерфейсов платы сетевого управления.

Подключите последовательный кабель к последовательному порту на задней панели ИБП.

Если программа PowerChute не установлена, пропустите шаги 1 и 5.

- 1. Для пользователей Windows: ЗАВЕРШИТЕ работу программы PowerChute Server, для чего проделайте следующие шаги:
	- С рабочего стола перейдите в меню Пуск => Настройки => Панель управления =>  $\bullet$ Средства администрирования => Службы.
	- Выберите APC PowerChute Server, щелкните правой кнопкой мыши и выберите Stop.
- 1а. Для пользователей Linux: ЗАВЕРШИТЕ работу программы PowerChute Server, для чего проделайте следующие шаги:
	- Перейдите в директорию /etc/init.d.
	- Выполните команду ./PowerChute stop.
- 2. Запустите программу терминала (например HyperTerminal).
	- С рабочего стола перейдите в меню Пуск => Программы => Стандартные =>  $C$ вязь =>HyperTerminal.
- 3. Два раза щелкните на значке HyperTerminal.
	- Выберите имя и значок. Не обращайте внимания на сообщение "...must install a modem" (необходимо установить модем), если оно появится. Щелкните "ОК".
	- Выберите СОМ-порт, соединенный с ИБП. Параметры настройки порта:
		- $\checkmark$  6um/c 9600
		- $\checkmark$  биты данных 8
		- $\checkmark$  четность нет
		- $\checkmark$  стоповые биты 1
		- $\checkmark$ управление потоком - нет
	- Нажмите "ENTER".
- 4. Пример настройки количества внешних блоков батарей (SURT192XLBP):

После того как откроется пустое окно терминала, выполните следующие действия для ввода количества аккумуляторных батарей:

Нажмите "ENTER" для перехода в режим терминала. Несколько раз нажмите "ENTER", пока не появится запрос имени пользователя (User Name): Следуйте появляющимся подсказкам. Набирайте команды медленно, ожидая появления на экране набранного знака перед вводом следующего знака.

Значения по умолчанию платы сетевого управления:

- Имя пользователя: арс
- Пароль:  $\bullet$ apc
- Нажмите "1" и "ENTER" для выбора Менеджера устройств (Device Manager).
	- Введите цифру, соответствующую модели, и нажмите "ENTER".  $\bullet$
- Нажмите "3" и "ENTER" для выбора пункта "Configuration" (Настройки).
- Нажмите "1" и "ENTER" для выбора пункта "Battery" (Батареи).
- Нажмите "2" и "ENTER" для перехода к пункту "Battery Settings" (Настройки батарей).
	- Введите количество внешних блоков батарей (по четыре аккумулятора в блоке), затем нажмите "ENTER". (Количество блоков батарей: 1 = 1 SURT192XLBP, 2 = 2 SURT192XLBP и т. д.)
- Нажмите "3" и "ENTER" для подтверждения изменений.
- Нажмите "ESC" несколько раз (5) для возврата к главному меню.
- Нажмите "4" и "ENTER" для выхода.
- 5. Для пользователей Windows: ЗАПУСТИТЕ программу PowerChute *Server*, для чего проделайте следующие шаги:
	- С рабочего стола перейдите в меню **Пуск** => **Настройки** => **Панель управления** => **Средства администрирования** => **Службы**.
	- Выберите APC by Schneider Electric **PowerChute Server**, щелкните правой кнопкой мыши и выберите **Start**.
- 5a. Для пользователей Linux: ЗАПУСТИТЕ программу PowerChute *Server*, для чего проделайте следующие шаги:
	- Перейдите в директорию **/etc/init.d**.
	- Выполните команду **./PowerChute start**.

## **ОБСЛУЖИВАНИЕ И ТРАНСПОРТИРОВКА**

## *Замена блока батарей*

Блок батарей ИБП можно заменять в "горячем" режиме, не отсоединяя ИБП от сети электропитания. Замена батареи - безопасная операция, не создающая опасности поражения электрическим током. Вы можете оставить ИБП включенным и не отключать оборудование во время этой процедуры. Информацию о комплектах сменных батарей можно получить у продавца или на веб-сайте компании APC by Schneider Electric по адресу [www](http://www.apc.com/).apc.com/.

Процедура замены батарей должна включать в себя замену всех внутренних блоков батарей в ИБП и подключенных внешних блоков.

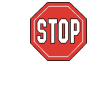

**После отсоединения батареи ИБП больше не защищает подсоединенное к нему оборудование от нарушений подачи электропитания.**

**При замене батарей соблюдайте осторожность - блоки батарей тяжелые.**

**Отправьте использованную батарею на переработку или верните изготовителю в упаковке, в которой Вы получили новую батарею.**

*СНЯТИЕ БЛОКОВ БАТАРЕЙ*

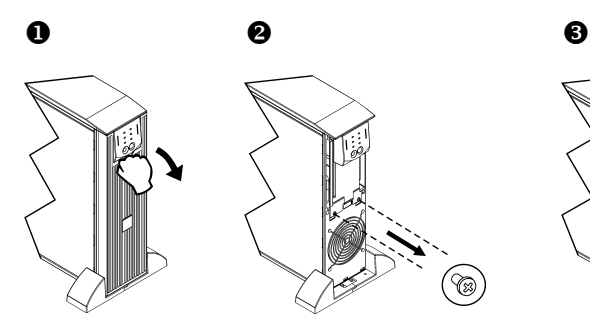

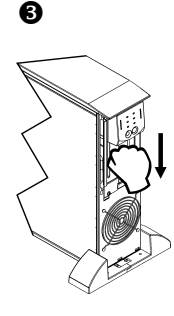

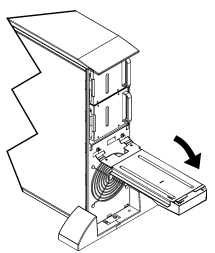

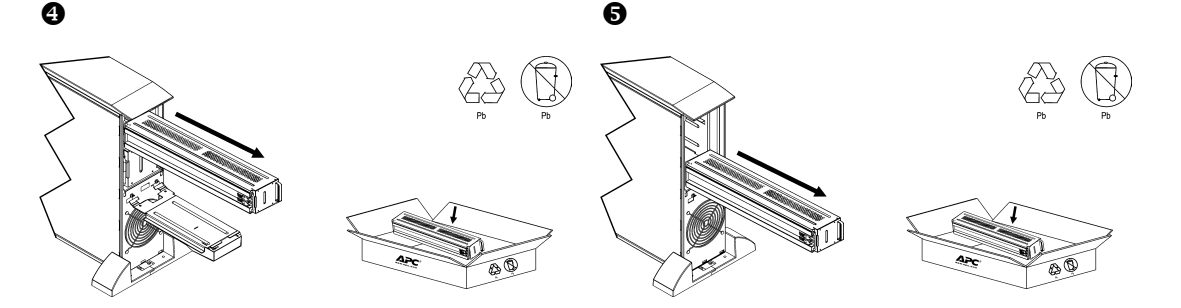

#### *ЗАМЕНА БЛОКОВ БАТАРЕЙ*

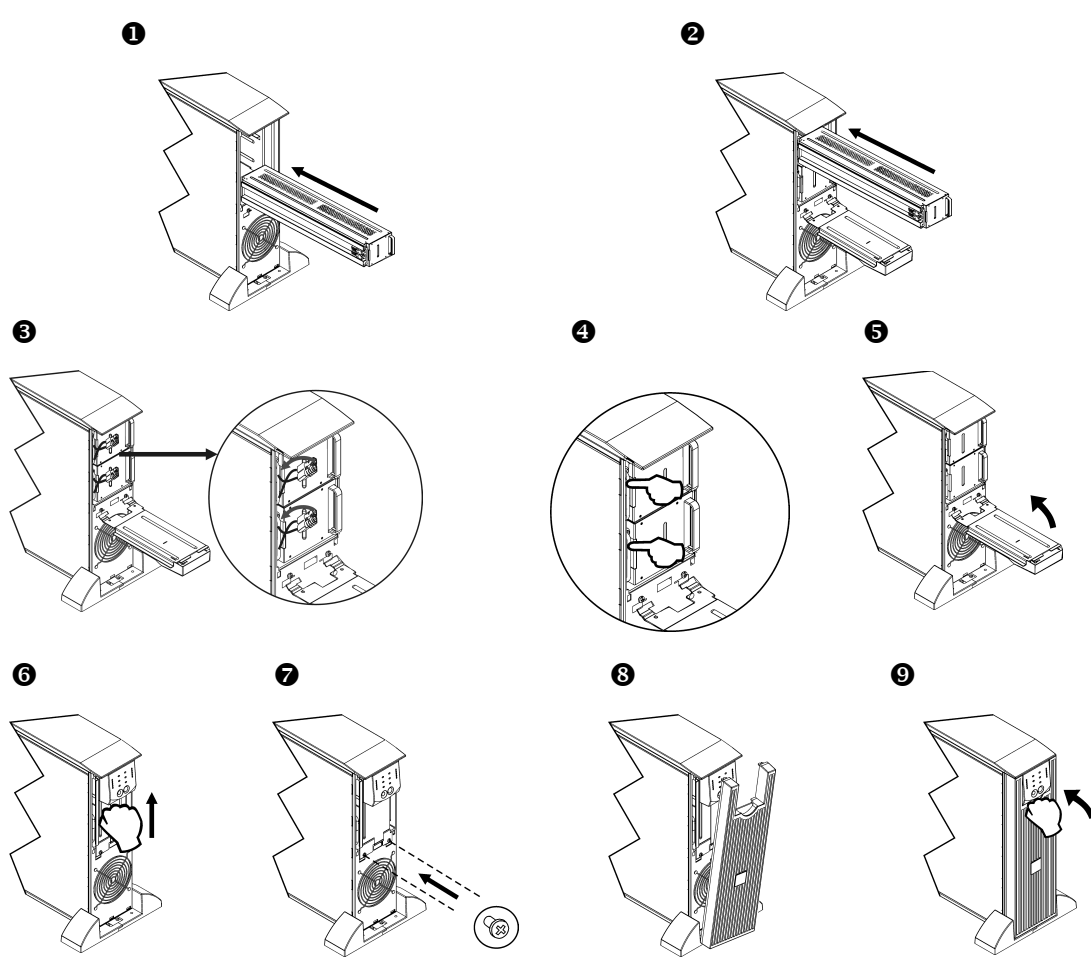

### *Отсоединение батареи перед транспортировкой*

#### **Всегда ОТКЛЮЧАЙТЕ БАТАРЕИ ИБП перед отправкой, как это требуется в соответствии с правилами Департамента транспорта США (DOT) и Международной авиатранспортной ассоциации (IATA).**

#### **Вынимать батарею из ИБП не обязательно.**

- 1. Отключите и отсоедините все оборудование, подсоединенное к ИБП.
- 2. Выключите и отсоедините ИБП от источника питания.
- 3. Отключите разъемы батарей. См. раздел "Замена блоков батарей" настоящего Руководства.

Инструкции по транспортировке см. на сайте APC by Schneider Electric: [www](http://www.apc.com/support).apc.com.

## **ПОИСК И УСТРАНЕНИЕ НЕИСПРАВНОСТЕЙ, ОБСЛУЖИВАНИЕ, ГАРАНТИЙНЫЕ ОБЯЗАТЕЛЬСТВА**

Для разрешения мелких проблем в процессе установки и эксплуатации используйте приведенную ниже таблицу. Если Вы столкнетесь с более сложными проблемами, воспользуйтесь информацией, которую можно найти на сайте компании APC by Schneider Electric по адресу [www.apc.com](http://www.apc.com/).

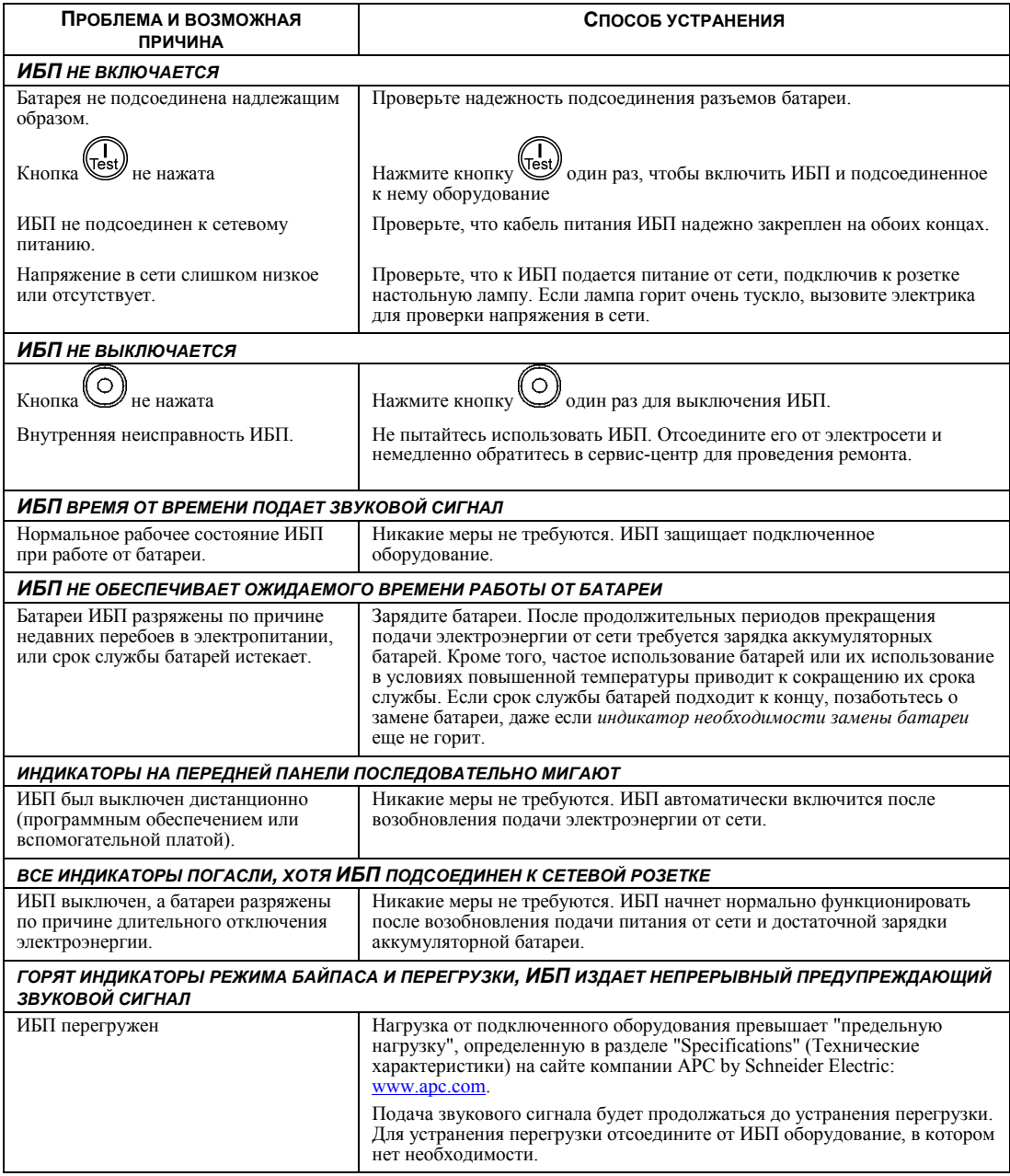

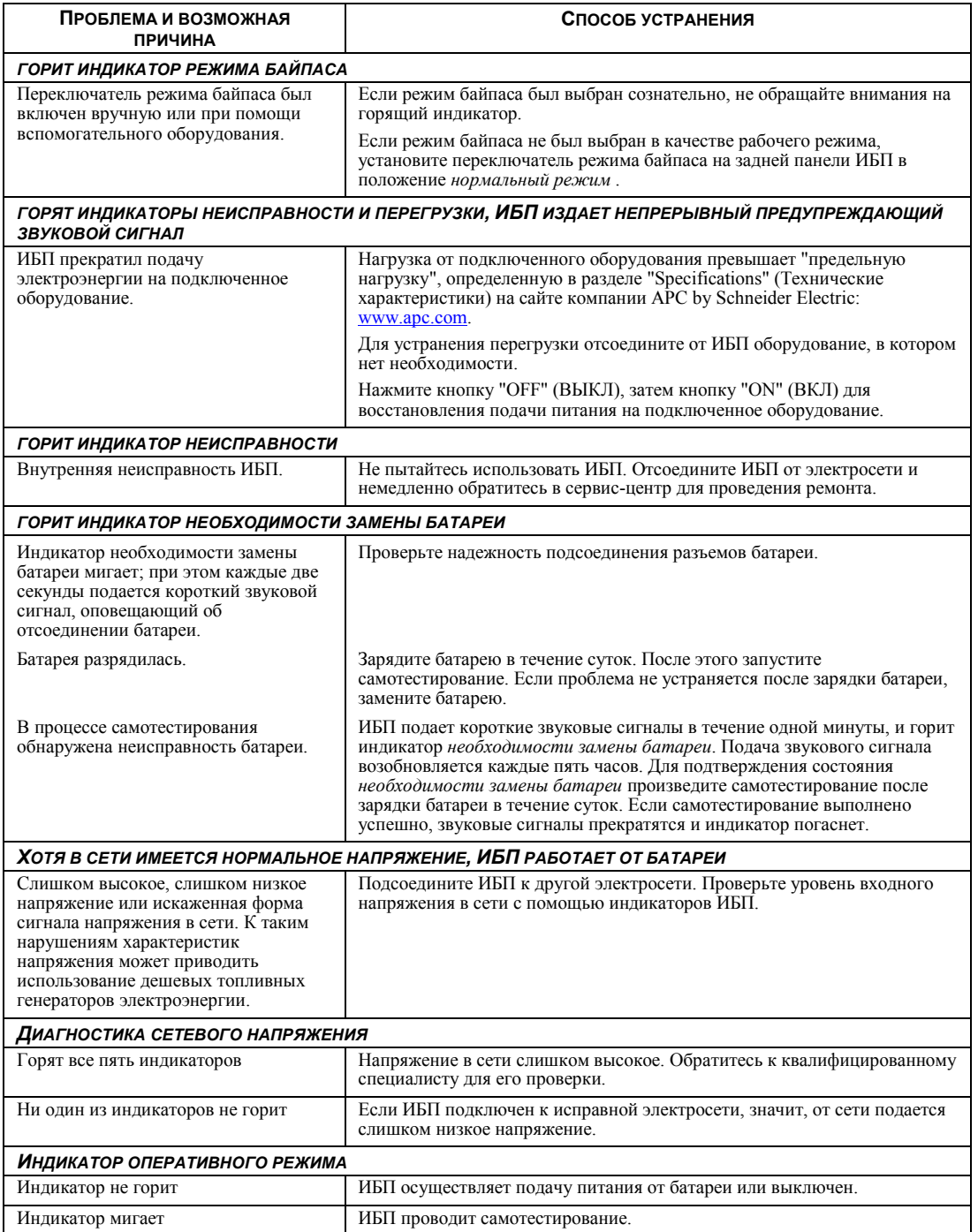

## *Обслуживание*

В случае возникновения необходимости в обслуживании устройства не возвращайте его дилеру. Вместо этого выполните следующие операции:

- 1 . Изучите раздел *Устранение неисправностей* для устранения обычных проблем.
- 2 . Если проблема не устраняется, обратитесь в службу технической поддержки APC by Schneider Electric, воспользовавшись сайтом APC by Schneider Electric: **www.apc.com**.
	- a. Запишите номер модели, серийный номер и дату покупки. Номер модели и серийный номер расположены на задней панели устройства; на некоторых моделях доступ к ним можно получить на ЖК-дисплее.
	- b. Обратитесь в службу технической поддержки, и технический специалист попытается решить проблему по телефону. Если такое устранение проблемы окажется невозможным, он сообщит номер разрешения на возврат материалов (RMA).
	- c. Если срок гарантийного обслуживания устройства не истек, ремонт будет выполнен бесплатно.
	- d. Процедуры обслуживания и возврата могут различаться в зависимости от страны. Указания для конкретной страны см. на веб-сайте компании APC by Schneider Electric по адресу **www.apc.com**.
- 3 . Во избежание повреждений при транспортировке упаковывайте устройство должным образом. Запрещается использовать пенопласт для упаковки. Гарантийные обязательства не распространяются на повреждения оборудования, возникшие при его транспортировке.
	- a. **Примечание. Для транспортировки на территории США всегда ОТКЛЮЧАЙТЕ БАТАРЕИ ИБП перед отправкой, как это требуется в соответствии с правилами Министерства транспорта США (DOT) и Международной авиатранспортной ассоциации (IATA).** Вынимать внутренние батареи из ИБП не обязательно.
	- b. Во время транспортировки разрешается не отключать батареи от XBP. Не все устройства используют блоки XLBP.
- 4 . На наружной стороне упаковки напишите номер разрешения на возврат материалов (RMA), предоставленный службой технической поддержки.
- 5 . Отправьте устройство предварительно оплаченной застрахованной посылкой по адресу, указанному сотрудником службы технической поддержки.

## *Ограниченная заводская гарантия*

Компания Schneider Electric IT Corporation (SEIT) заявляет, что ее продукция не содержит дефектных материалов и не имеет производственных дефектов, и дает гарантию сроком на два (2) года со дня приобретения. Обязательства по данной гарантии ограничиваются по усмотрению компании SEIT ремонтом или заменой любого такого неисправного изделия. Ремонт и замена неисправного изделия или его компонентов не распространяются на первоначальный период действия гарантии.

Данная гарантия распространяется только на первоначального покупателя, который должен зарегистрировать данное изделие согласно предусмотренной процедуре в течение 10 дней со дня покупки. Изделия можно зарегистрировать в Интернете по адресу warranty.apc.com.

Компания SEIT не будет нести ответственности по данной гарантии, если в результате тестирования и осмотра будет установлено, что заявленная неисправность изделия отсутствует или вызвана действиями пользователя или третьего лица в результате нарушения правил эксплуатации, небрежности, нарушения правил монтажа, тестирования, эксплуатации или использования изделия, а также несоблюдения рекомендаций или спецификаций компании SEIT. Более того, корпорация SEIT не несет ответственности за дефекты, вызванные: 1) несанкционированными попытками ремонта или изменения изделия, 2) использованием неправильного или несоответствующего напряжения или подключения, 3) несоответствующими условиями эксплуатации на месте, 4) стихийными бедствиями, 5) воздействием окружающей среды или 6) кражей. Ни при каких обстоятельствах компания SEIT не несет ответственности по данной гарантии на изделия, серийный номер которых был изменен, искажен или удален.

#### **ЗА ИСКЛЮЧЕНИЕМ ИЗЛОЖЕННЫХ ВЫШЕ ГАРАНТИЙ, НЕ СУЩЕСТВУЕТ ДРУГИХ ГАРАНТИЙ, ЯВНЫХ ИЛИ ПОДРАЗУМЕВАЕМЫХ, ПРИНИМАЕМЫХ В СИЛУ ЗАКОНА ИЛИ ИНЫХ, НА ПРОДАВАЕМЫЕ, ОБСЛУЖИВАЕМЫЕ ИЛИ ПРЕДОСТАВЛЯЕМЫЕ ИЗДЕЛИЯ ПО УСЛОВИЯМ ДАННОГО СОГЛАШЕНИЯ ИЛИ В СВЯЗИ С ИЗЛОЖЕННОЙ ЗДЕСЬ ИНФОРМАЦИЕЙ.**

**КОМПАНИЯ SEIT ОТКАЗЫВАЕТСЯ ОТ ВСЕХ ПОДРАЗУМЕВАЕМЫХ ГАРАНТИЙ КОММЕРЧЕСКОЙ ЦЕННОСТИ, ИСПОЛНЕНИЯ И ПРИГОДНОСТИ ДЛЯ ОПРЕДЕЛЕННЫХ ЦЕЛЕЙ.** 

**ЯВНЫЕ ГАРАНТИИ КОМПАНИИ SEIT НЕ БУДУТ РАСШИРЕНЫ, СОКРАЩЕНЫ ИЛИ ЗАТРОНУТЫ ВСЛЕДСТВИЕ (И НИКАКИЕ ГАРАНТИИ ИЛИ ОБЯЗАТЕЛЬСТВА НЕ БУДУТ ЯВЛЯТЬСЯ РЕЗУЛЬТАТОМ) ПРЕДОСТАВЛЕНИЯ КОМПАНИЕЙ SEIT ТЕХНИЧЕСКОЙ ИЛИ ДРУГОЙ КОНСУЛЬТАЦИИ ИЛИ УСЛУГИ В ОТНОШЕНИИ ИЗДЕЛИЙ.** 

**ВЫШЕПЕРЕЧИСЛЕННЫЕ ГАРАНТИИ И СРЕДСТВА ВОЗМЕЩЕНИЯ ЯВЛЯЮТСЯ ИСКЛЮЧИТЕЛЬНЫМИ И ЗАМЕЩАЮТ ЛЮБЫЕ ДРУГИЕ ГАРАНТИИ И СРЕДСТВА ВОЗМЕЩЕНИЯ. ВЫШЕИЗЛОЖЕННЫЕ ГАРАНТИЙНЫЕ УСЛОВИЯ УСТАНАВЛИВАЮТ ЕДИНОЛИЧНУЮ ОТВЕТСТВЕННОСТЬ КОМПАНИИ SEIT И ИСКЛЮЧИТЕЛЬНЫЕ СРЕДСТВА ПРАВОВОЙ ЗАЩИТЫ ПОЛЬЗОВАТЕЛЯ В СЛУЧАЕ ЛЮБОГО НАРУШЕНИЯ ЭТИХ УСЛОВИЙ. ДЕЙСТВИЕ ГАРАНТИЙ КОМПАНИИ SEIT РАСПРОСТРАНЯЕТСЯ НА ПЕРВОНАЧАЛЬНОГО ПОКУПАТЕЛЯ, НО НЕ НА ТРЕТЬИХ ЛИЦ.** 

**НИ ПРИ КАКИХ ОБСТОЯТЕЛЬСТВАХ КОМПАНИЯ SEIT, ЕЕ СЛУЖАЩИЕ, РУКОВОДИТЕЛИ, СОТРУДНИКИ ФИЛИАЛОВ ИЛИ ШТАТНЫЕ СОТРУДНИКИ НЕ НЕСУТ ОТВЕТСТВЕННОСТИ ЗА КОСВЕННЫЙ, СПЕЦИАЛЬНЫЙ, ПОБОЧНЫЙ ИЛИ ШТРАФНОЙ УЩЕРБ, ВОЗНИКШИЙ В РЕЗУЛЬТАТЕ ИСПОЛЬЗОВАНИЯ, ОБСЛУЖИВАНИЯ ИЛИ УСТАНОВКИ ИЗДЕЛИЙ, НЕЗАВИСИМО ОТ ТОГО, ЯВЛЯЕТСЯ ЛИ ДАННЫЙ УЩЕРБ СЛЕДСТВИЕМ НАРУШЕНИЯ ДОГОВОРА ИЛИ ИНЫХ ПРАВОНАРУШЕНИЙ, БУДЬ ТО НЕИСПРАВНОСТЬ, НЕБРЕЖНОСТЬ ИЛИ ЯВНЫЙ НЕДОСТАТОК, ИЛИ ОТ ТОГО, БЫЛА ЛИ КОМПАНИЯ SEIT ПРЕДУПРЕЖДЕНА О ВОЗМОЖНОСТИ ТАКОГО УЩЕРБА. В ЧАСТНОСТИ, КОРПОРАЦИЯ SEIT НЕ НЕСЕТ ОТВЕТСТВЕННОСТИ ЗА ЛЮБЫЕ ЗАТРАТЫ И ИЗДЕРЖКИ, ТАКИЕ КАК ПОТЕРЯ ПРИБЫЛИ ИЛИ ДОХОДА (ПРЯМОГО ИЛИ КОСВЕННОГО), ВЫВЕДЕНИЕ ИЗ СТРОЯ ОБОРУДОВАНИЯ, НЕВОЗМОЖНОСТЬ ИСПОЛЬЗОВАНИЯ ОБОРУДОВАНИЯ, ПОТЕРЯ ПРОГРАММНОГО ОБЕСПЕЧЕНИЯ, ПОТЕРЯ ИНФОРМАЦИИ, СТОИМОСТЬ ЗАМЕНЫ, ИСКИ ТРЕТЬИХ ЛИЦ И ДРУГИЕ.**

**НИКАКИЕ ПУНКТЫ ДАННОЙ ОГРАНИЧЕННОЙ ГАРАНТИИ НЕ ИСКЛЮЧАЮТ И НЕ ОГРАНИЧИВАЮТ ОТВЕТСТВЕННОСТЬ КОМПАНИИ SEIT ЗА СМЕРТЬ ИЛИ ТРАВМЫ, ВЫЗВАННЫЕ ЕЕ НЕБРЕЖНОСТЬЮ ИЛИ НАМЕРЕННЫМ ИСКАЖЕНИЕМ ФАКТОВ, ИЛИ В ТЕХ СЛУЧАЯХ, КОГДА ЕЕ НЕЛЬЗЯ ИСКЛЮЧИТЬ ИЛИ ОГРАНИЧИТЬ В СООТВЕТСТВИИ С ДЕЙСТВУЮЩИМ ЗАКОНОДАТЕЛЬСТВОМ.** 

Для обслуживания по гарантии необходимо получить в службе технической поддержки номер разрешения на возврат материалов (RMA). Клиенты с гарантийными претензиями могут получить доступ к сети объединенного центра технической поддержки SEIT, посетив веб-сайт APC by Schneider Electric: www.apc.com. В раскрывающемся списке стран выберите свою страну. Для получения информации о службе поддержки в конкретном регионе откройте вкладку "Поддержка" вверху вебстраницы. Изделия должны возвращаться с предоплатой расходов по доставке и приложением краткого описания обнаруженных неисправностей и документа, подтверждающего дату и место приобретения.

## **APC by Schneider Electric Глобальная служба технической поддержки**

Информационная техническая поддержка для данного или любого другого изделия APC by Schneider Electric предоставляется бесплатно одним из следующих способов.

- Доступ к документам базы знаний APC и технической поддержке пользователей можно получить на веб-сайте APC компании Schneider Electric по адресу www.apc.com.
	- **[www.apc.com](http://www.apc.com)** (центральное отделение) Обратитесь на локализованные для отдельных стран веб-сайты APC by Schneider Electric, на каждом из которых содержится информация о технической поддержке.
	- **[www.apc.com/support/](http://www.apcc.com/support)**

Глобальная поддержка с помощью базы знаний APC и системы электронной поддержки e-support.

- Обратитесь в центр технической поддержки APC by Schneider Electric по телефону или электронной почте.
	- Региональные центры: см. контактную информацию на веб-сайте **[www.apc.com/support/contact](http://www.apc.com/support/contact)**.
	- Информацию о региональной службе технической поддержки уточните у представителя APC by Schneider Electric или у дистрибьютора, у которого была приобретена продукция APC by Schneider Electric.

© 2014 APC by Schneider Electric. Товарные знаки Smart-UPS и PowerChute принадлежат компании Schneider Electric Industries S.A.S. или ее дочерним компаниям. Все остальные товарные знаки являются собственностью соответствующих владельцев.